# Analisi delle prestazioni aerodinamiche di profili alari

Ing. M.Alessandra Parlato

Dipartimento di Ingegneria Meccanica e Industriale Universit`a di Roma Tre

> Esercitazione Corso di Aerodinamica

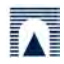

- · Generalità sui profili alari ( geometria, codifica NACA)
- Il software Xfoil
	- · formulazione
	- · analisi

• Esercizi

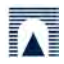

- · Generalità sui profili alari ( geometria, codifica NACA)
- · Il software Xfoil
	- · formulazione
	- · analisi

• Esercizi

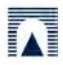

- · Generalità sui profili alari ( geometria, codifica NACA)
- · Il software Xfoil
	- · formulazione
	- · analisi

• Esercizi

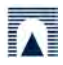

- · Generalità sui profili alari ( geometria, codifica NACA)
- · Il software Xfoil
	- · formulazione
	- · analisi
- · Esercizi

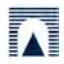

# Geometria del profilo alare

I parametri significativi per descrivere la geometria del profilo

- **o** spessore massimo
- **•** massima freccia
- posizione di massimo spessore
- posizione di freccia massima
- curvatura del bordo d'attacco

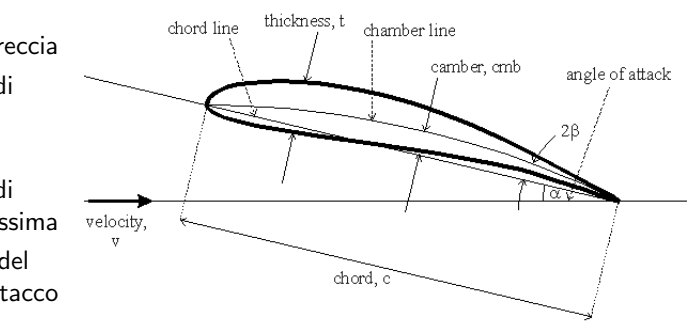

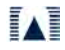

La forma del profilo NACA non simmetrico è definita per mezzo delle due funzioni  $y_{sp}(x)$  e  $y_{lm}(x)$ 

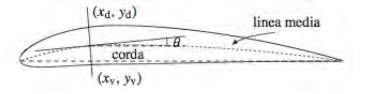

$$
x_d(x) = x - y_{sp}(x) \sin \theta_x, \quad y_d(x) = y_{lm}(x) + y_{sp}(x) \cos \theta_x
$$
  

$$
x_v(x) = x + y_{sp}(x) \sin \theta_x, \quad y_v(x) = y_{lm}(x) - y_{sp}(x) \cos \theta_x
$$

dove

$$
0\leq x\leq 1
$$

$$
\theta_x = \tan^{-1}\left(\frac{dy_{lm}(x)}{dx}\right)
$$

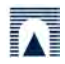

Profilo NACA 4 cifre MPSS Distribuzione di spessore

$$
y_{sp} = 5SS(0.29690\sqrt{x} - 0.12600x - 0.35160x^{2} + 0.28430x^{3} - 0.10150x^{4})
$$

Linea media

$$
y_{lm} = \begin{cases} & \frac{M}{P^2}(2Px - x^2) & \text{se } 0 \leq x \leq P \\ & \frac{M}{1-P^2}(1-2P+2Px - x^2) & \text{se } P \leq x \leq 1 \end{cases}
$$

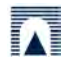

Profilo NACA 4 cifre MPSS

- M ordinata massima della linea media, espressa in percentuale della lunghezza di corda
- $\bullet$  P posizione lungo la corda della massima ordinata della linea media, espressa in decimi della lunghezza di corda
- SS spessore massimo della distribuzione di spessore, espresso in percentuale della lunghezza di corda

Es. NACA 2412  $\rightarrow$  la linea media ha un'ordinata massima pari a 2% della corda, tale ordinata dista dal bordo di attacco 4/10 della corda e lo spessore max è pari a  $12\%$  della corda

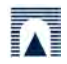

Profilo NACA 4 cifre MPSS

- M ordinata massima della linea media, espressa in percentuale della lunghezza di corda
- $\bullet$  P posizione lungo la corda della massima ordinata della linea media, espressa in decimi della lunghezza di corda
- SS spessore massimo della distribuzione di spessore, espresso in percentuale della lunghezza di corda

Es. NACA 2412  $\rightarrow$  la linea media ha un'ordinata massima pari a 2% della corda, tale ordinata dista dal bordo di attacco 4/10 della corda e lo spessore max è pari a 12% della corda

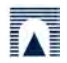

Profilo NACA 5 cifre dddSS

La distribuzione di spessore è la stessa, diversa quella della linea media

$$
y_{lm} = \begin{cases} \frac{k}{6}(x^3 - 3qx^2 + q^2(3 - qx)) & \text{se } 0 \leq x \leq q\\ \frac{k}{6}q^3(1 - x) & \text{se } q \leq x \leq 1 \end{cases}
$$

In cui

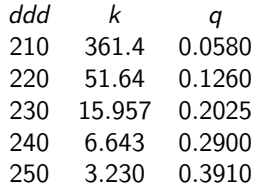

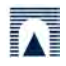

Profilo NACA 6 cifre MPSS – RD

Le ultime due cifre indicano

- il raggio del bordo d'attacco, espresso in percentuale della corda
- la distanza dal bordo d'attacco del massimo spessore, espresso in decimi della corda

I profili della sesta serie appartengono alla categoria dei profili laminari sensibile riduzione del coeff. di resistenza, perché sui è creato un gradiente di pressione favorevole al mantenimento dello strato limite laminare

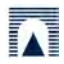

Profilo NACA 6 cifre MPSS – RD

Le ultime due cifre indicano

- il raggio del bordo d'attacco, espresso in percentuale della corda
- la distanza dal bordo d'attacco del massimo spessore, espresso in decimi della corda

I profili della sesta serie appartengono alla categoria dei profili laminari ⇓ sensibile riduzione del coeff. di resistenza, perché sui è creato un gradiente di pressione favorevole al mantenimento dello strato limite laminare

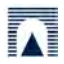

- analisi in regime viscoso e non viscoso di un profilo preesistente
- progettazione e modifica di profili, variando parametri geometrici e fluidodinamici

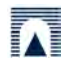

- analisi in regime viscoso e non viscoso di un profilo preesistente
- progettazione e modifica di profili, variando parametri geometrici e fluidodinamici

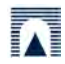

- analisi in regime viscoso e non viscoso di un profilo preesistente
- progettazione e modifica di profili, variando parametri geometrici e fluidodinamici

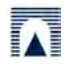

- analisi in regime viscoso e non viscoso di un profilo preesistente
- progettazione e modifica di profili, variando parametri geometrici e fluidodinamici

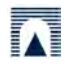

- analisi in regime viscoso e non viscoso di un profilo preesistente
- progettazione e modifica di profili, variando parametri geometrici e fluidodinamici

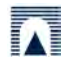

- · La formulazione non viscosa è basata sul metodo dei pannelli con distribuzione lineare di vortici e sorgenti
- **Condizione di impermeabilità & Condizione di Kutta**
- Condizione di Karman-Tsien per la correzione degli effetti dovuti alla comprimibilità

$$
cp = \frac{cp_{inc}}{\beta + \lambda (1 + \beta)c p_{inc}/2} \qquad \mathbf{v} = \frac{\mathbf{v}_{inc}(1 - \lambda)}{1 - \lambda (\mathbf{v}/\mathbf{v}_{\infty})_{inc}^2}
$$

$$
\beta = \sqrt{1 - M_{\infty}^2} \qquad \lambda = M_{\infty}^2 / (1 + \beta)^2
$$

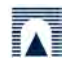

- · La formulazione non viscosa è basata sul metodo dei pannelli con distribuzione lineare di vortici e sorgenti
- **Condizione di impermeabilità & Condizione di Kutta**
- Condizione di Karman-Tsien per la correzione degli effetti dovuti alla comprimibilità

$$
cp = \frac{cp_{inc}}{\beta + \lambda (1 + \beta)cp_{inc}/2} \qquad \mathbf{v} = \frac{\mathbf{v}_{inc}(1 - \lambda)}{1 - \lambda (\mathbf{v}/\mathbf{v}_{\infty})_{inc}^2}
$$

$$
\beta = \sqrt{1 - M_{\infty}^2} \qquad \lambda = M_{\infty}^2 / (1 + \beta)^2
$$

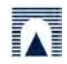

- $\bullet$  La formulazione non viscosa è basata sul metodo dei pannelli con distribuzione lineare di vortici e sorgenti
- **Condizione di impermeabilità & Condizione di Kutta**
- Condizione di Karman-Tsien per la correzione degli effetti dovuti alla comprimibilità

$$
c\rho = \frac{c\rho_{inc}}{\beta + \lambda(1 + \beta)c\rho_{inc}/2} \qquad \mathbf{v} = \frac{\mathbf{v}_{inc}(1 - \lambda)}{1 - \lambda(\mathbf{v}/\mathbf{v}_{\infty})_{inc}^2}
$$

$$
\beta = \sqrt{1 - M_{\infty}^2} \qquad \lambda = M_{\infty}^2/(1 + \beta)^2
$$

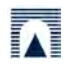

- $\bullet$  La formulazione non viscosa è basata sul metodo dei pannelli con distribuzione lineare di vortici e sorgenti
- **Condizione di impermeabilità & Condizione di Kutta**
- Condizione di Karman-Tsien per la correzione degli effetti dovuti alla comprimibilità

$$
c\rho = \frac{c\rho_{inc}}{\beta + \lambda(1 + \beta)c\rho_{inc}/2} \qquad \mathbf{v} = \frac{\mathbf{v}_{inc}(1 - \lambda)}{1 - \lambda(\mathbf{v}/\mathbf{v}_{\infty})_{inc}^2}
$$

$$
\beta = \sqrt{1 - M_{\infty}^2} \qquad \lambda = M_{\infty}^2/(1 + \beta)^2
$$

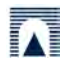

• Il calcolo dello strato limite viene effettuato mediante la soluzione numerica dell'equazione di Von-Karman

$$
\frac{d\theta}{dx} + \frac{1}{U}\frac{dU}{dx}(2\theta + \delta_s) = \frac{\tau_0}{\rho U^2}
$$

Soluzione potenziale e SL risolti in maniera iterativa =⇒ Metodo Newton Rapson

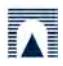

**Il calcolo dello strato limite viene effettuato mediante la soluzione** numerica dell'equazione di Von-Karman

$$
\frac{d\theta}{dx} + \frac{1}{U}\frac{dU}{dx}(2\theta + \delta_s) = \frac{\tau_0}{\rho U^2}
$$

Soluzione potenziale e SL risolti in maniera iterativa =⇒ Metodo Newton Rapson

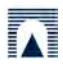

**Il calcolo dello strato limite viene effettuato mediante la soluzione** numerica dell'equazione di Von-Karman

$$
\frac{d\theta}{dx} + \frac{1}{U}\frac{dU}{dx}(2\theta + \delta_s) = \frac{\tau_0}{\rho U^2}
$$

● Soluzione potenziale e SL risolti in maniera iterativa 
→ Metodo Newton Rapson

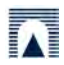

**Il calcolo dello strato limite viene effettuato mediante la soluzione** numerica dell'equazione di Von-Karman

$$
\frac{d\theta}{dx} + \frac{1}{U}\frac{dU}{dx}(2\theta + \delta_s) = \frac{\tau_0}{\rho U^2}
$$

 $\bullet$  Soluzione potenziale e SL risolti in maniera iterativa  $\Longrightarrow$  Metodo Newton Rapson

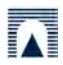

# Lanciare il programma

- doppio click sull'eseguibile
- da terminale xfoil
- Caricare la geometria
	- NACA sigla
	- LOAD nome file
- Normalizzare rispetto alla corda NORM
- **·** Discretizzazione
	- discretizzazione implicita nei punti caricati PCOP
	- PANE

- GDES controllo delle caratteristiche geometriche
- PPAR per visualizzare la discretizzazione e modificarla

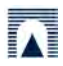

- Lanciare il programma
	- doppio click sull'eseguibile
	- da terminale xfoil
- Caricare la geometria
	- NACA sigla
	- LOAD nome file
- Normalizzare rispetto alla corda NORM
- **·** Discretizzazione
	- discretizzazione implicita nei punti caricati PCOP
	- PANE

- GDES controllo delle caratteristiche geometriche
- PPAR per visualizzare la discretizzazione e modificarla

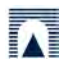

### Avvio dell'analisi

### Lanciare il programma

- doppio click sull'eseguibile
- da terminale xfoil

# Caricare la geometria

- NACA sigla
- LOAD nome file
- Normalizzare rispetto alla corda NORM

#### **•** Discretizzazione

- discretizzazione implicita nei punti caricati PCOP
- PANE

- GDES controllo delle caratteristiche geometriche
- PPAR per visualizzare la discretizzazione e modificarla

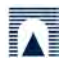

- Lanciare il programma
	- doppio click sull'eseguibile
	- da terminale xfoil
- Caricare la geometria
	- NACA sigla
	- LOAD nome file
- Normalizzare rispetto alla corda NORM
- Discretizzazione  $\triangle$ 
	- discretizzazione implicita nei punti caricati PCOP
	- PANE

- GDES controllo delle caratteristiche geometriche
- PPAR per visualizzare la discretizzazione e modificarla

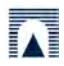

- Lanciare il programma
	- doppio click sull'eseguibile
	- da terminale xfoil
- Caricare la geometria
	- NACA sigla
	- LOAD nome file
- Normalizzare rispetto alla corda NORM

#### Discretizzazione  $\triangle$

- discretizzazione implicita nei punti caricati PCOP
- PANE

Altri comandi utili

GDES controllo delle caratteristiche geometriche

PPAR per visualizzare la discretizzazione e modificarla

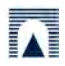

- Lanciare il programma
	- doppio click sull'eseguibile
	- da terminale xfoil
- Caricare la geometria
	- NACA sigla
	- LOAD nome file
- Normalizzare rispetto alla corda NORM
- **•** Discretizzazione
	- discretizzazione implicita nei punti caricati PCOP
	- PANE

GDES controllo delle caratteristiche geometriche

PPAR per visualizzare la discretizzazione e modificarla

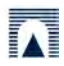

- Lanciare il programma
	- doppio click sull'eseguibile
	- da terminale xfoil
- Caricare la geometria
	- NACA sigla
	- LOAD nome file
- Normalizzare rispetto alla corda NORM
- **•** Discretizzazione
	- discretizzazione implicita nei punti caricati PCOP
	- **e** PANE

GDES controllo delle caratteristiche geometriche

PPAR per visualizzare la discretizzazione e modificarla

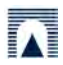

- Lanciare il programma
	- doppio click sull'eseguibile
	- da terminale xfoil
- Caricare la geometria
	- NACA sigla
	- LOAD nome file
- Normalizzare rispetto alla corda NORM
- **•** Discretizzazione
	- discretizzazione implicita nei punti caricati PCOP
	- PANE

- GDES controllo delle caratteristiche geometriche
- PPAR per visualizzare la discretizzazione e modificarla

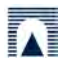

- · OPERi
- $\bullet$  OPER<sub>V</sub>

Si può tener conto degli effetti di comprimibilità in regime subsonico

Mach

Variare il numero di Reynolds

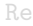

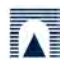

- $\bullet$  OPERi
- $\bullet$  OPER<sub>v</sub>

Si può tener conto degli effetti di comprimibilità in regime subsonico

Mach

Variare il numero di Reynolds

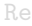

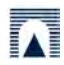

- $\bullet$  OPERi
- $\bullet$  OPER<sub>v</sub>

Si può tener conto degli effetti di comprimibilità in regime subsonico

Mach

Variare il numero di Reynolds

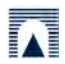

Re

- · OPERi
- $\bullet$  OPER<sub>v</sub>

Si può tener conto degli effetti di comprimibilità in regime subsonico

Mach

Variare il numero di Reynolds

Re

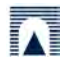

- digitare il valore dell'angolo di attacco ALFA
- assegnare una sequenza di angoli di incidenza ASEQ

Nel caso la soluzione non converga, è necessario aumentare il numero di iterazioni, comando ITER

Distribuzione del coefficiente di pressione  $Cp(x)$ 

$$
c_p = \frac{p - p_{\infty}}{\frac{1}{2}\rho U_{\infty}^2} = 1 - \frac{|\mathbf{u}|^2}{U_{\infty}^2}
$$

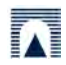

- digitare il valore dell'angolo di attacco ALFA
- assegnare una sequenza di angoli di incidenza ASEQ

Nel caso la soluzione non converga, è necessario aumentare il numero di iterazioni, comando ITER

Distribuzione del coefficiente di pressione  $Cp(x)$ 

$$
c_p = \frac{p - p_{\infty}}{\frac{1}{2}\rho U_{\infty}^2} = 1 - \frac{|\mathbf{u}|^2}{U_{\infty}^2}
$$

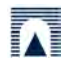

- digitare il valore dell'angolo di attacco ALFA
- assegnare una sequenza di angoli di incidenza ASEQ

Nel caso la soluzione non converga, è necessario aumentare il numero di iterazioni, comando ITER

Distribuzione del coefficiente di pressione  $Cp(x)$ 

$$
c_p = \frac{p - p_{\infty}}{\frac{1}{2}\rho U_{\infty}^2} = 1 - \frac{|\mathbf{u}|^2}{U_{\infty}^2}
$$

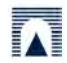

- digitare il valore dell'angolo di attacco ALFA
- assegnare una sequenza di angoli di incidenza ASEQ

Nel caso la soluzione non converga, è necessario aumentare il numero di iterazioni, comando ITER

Distribuzione del coefficiente di pressione  $Cp(x)$ 

$$
c_p = \frac{p - p_{\infty}}{\frac{1}{2}\rho U_{\infty}^2} = 1 - \frac{|\mathbf{u}|^2}{U_{\infty}^2}
$$

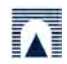

- digitare il valore dell'angolo di attacco ALFA
- assegnare una sequenza di angoli di incidenza ASEQ

Nel caso la soluzione non converga, è necessario aumentare il numero di iterazioni, comando ITER

Distribuzione del coefficiente di pressione  $Cp(x)$ 

$$
c_p = \frac{p - p_{\infty}}{\frac{1}{2}\rho U_{\infty}^2} = 1 - \frac{|\mathbf{u}|^2}{U_{\infty}^2}
$$

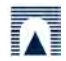

- Comando PACC attiva l'accumulo dei punti della polare, seguito dal nome di un file dove salvare i dati
- Comando ASEQ angolo d'attacco iniziale, finale e incremento
- Comando PACC disabilita l'accumulo dei punti
- Comando PPLO traccia la curva sullo schermo

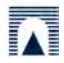

- Comando PACC attiva l'accumulo dei punti della polare, seguito dal nome di un file dove salvare i dati
- Comando ASEQ angolo d'attacco iniziale, finale e incremento
- Comando PACC disabilita l'accumulo dei punti
- Comando PPLO traccia la curva sullo schermo

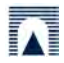

- Comando PACC attiva l'accumulo dei punti della polare, seguito dal nome di un file dove salvare i dati
- Comando ASEQ angolo d'attacco iniziale, finale e incremento
- Comando PACC disabilita l'accumulo dei punti
- Comando PPLO traccia la curva sullo schermo

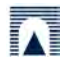

- Comando PACC attiva l'accumulo dei punti della polare, seguito dal nome di un file dove salvare i dati
- Comando ASEQ angolo d'attacco iniziale, finale e incremento
- Comando PACC disabilita l'accumulo dei punti
- Comando PPLO traccia la curva sullo schermo

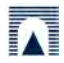